# WORKSHOP: TYROS O.S.

# **THE Music Chef**

My complete bank of eight registrations, with a few extra 'tweaks' and an mp3 audio demonstration track (compatible with Tyros5), is free to subscribers until the end of March 2020. See 5 for details.

#### 6. Instrumental Favourites (Tyros)

We know that the creators of the Music Finder records in Tyros instruments are restricted to the use of the One Touch Settings (OTS) for their choice of melody sounds. Today I've taken a few of my favourite instrumental tunes from the Music Finder and re-mixed the original OTS based registration to something perhaps better suited to the tune.

#### 1. Elizabethan Serenade (String setting)

When it was first recorded in 1951 (by the Mantovani Orchestra) Ronald Binge's lilting composition was called simply Andante Cantabile. The name was altered by the composer to reflect the post-war optimism of a new 'Elizabethan Age' that began with the accession of Queen Elizabeth II in February 1952.

1 Start by calling up the 6-8 Orchestral style from the [BALLAD] style category. The Main D variation, with its repetitive flute line, bears a resemblance to the Elizabethan Serenade accompaniment but the tempo is a little fast and I found the overall sound a bit strident for the effect I wanted.

So, I slowed the tempo to 55bpm and then pressed the [MIXING CONSOLE] button (fig.1).

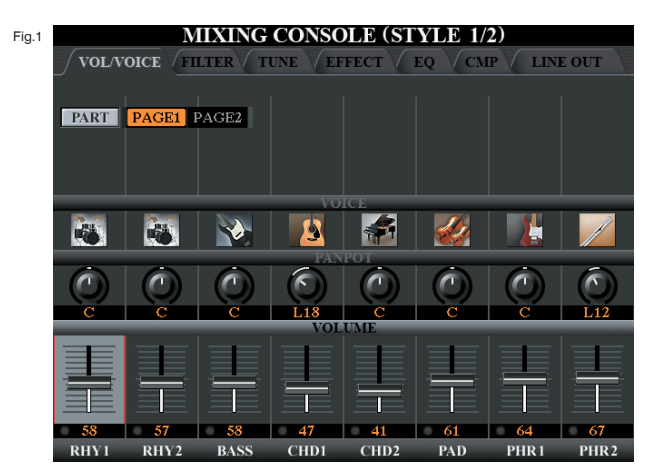

You have to press the MIXING CONSOLE button repeatedly until the style parts are shown at the bottom of the screen (RHY1, RHY2, BASS, CHD1, CHD2, PAD, PHR1 and PHR2). Then adjust the volume levels of each style part as shown in fig.1. If you prefer a different mix don't be afraid to set the levels to your own taste. You can always come back to this later and make further adjustments if necessary.

It might be a good idea to save the registration into one of the Registration Memory buttons now, so that you don't accidentally lose what we've done so far.

#### 2 RIGHT1 Voice (Voice>Legacy>Strings>Allegro)

For the melody I'm delving back into the Legacy folder in search of some of the older, sweeter, string sounds. Start by selecting the RIGHT1 voice part and then pressing the [STRINGS] button in the Voice part of the Tyros' panel.

At the bottom of the screen use the top part of button 8 (UP) to call up all the Voice folders. There are two pages of these and on page 2 you'll find a folder named Legacy. Press the adjacent button to reveal another set of folders; this time you're looking for one named Strings. Press the adjacent button to open the folder and browse through the pages of string voices until you find one named 'Allegro'. Select this with the adjacent button.

#### 3 RIGHT2 (Voice>Strings>Classic2ndVln)

Select the RIGHT2 voice part and then press the [STRINGS] button again on the panel. Browse through the string voices until you find 'Classic2ndVln' - then select it using the adjacent button.

#### 4 RIGHT3 (Voice>Strings>Strings mf)

Now select the RIGHT3 voice part and, once more, the [STRINGS] button on the Tyros' panel. This time we're looking for a voice named 'Strings mf'.

When you've located it select the voice using the adjacent button. You now have the accompaniment style and three melody voices. Your Main screen should now look like this (fig.2).

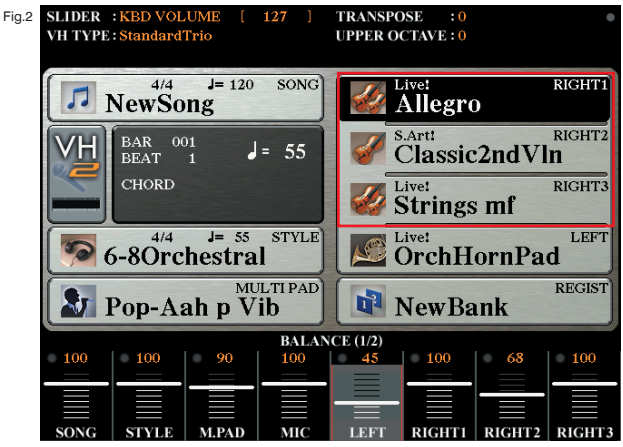

Set the volume levels for the RIGHT1, RIGHT2 and RIGHT3 voice parts as illustrated above.

# 5 HARMONY

There's just one last 'tweek' I'd like to make. Press the [DIRECT ACCESS] button followed by [HARMONY/ECHO]. Set all the controls on the HARMONY/ECHO page as shown in fig.3.

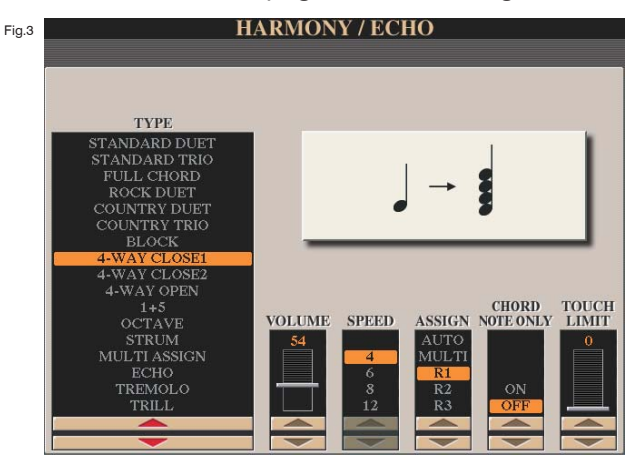

Finally make sure that all the voice parts are switched on and save the completed registration over the one you saved earlier (thereby updating the registration button with the latest data).

# 2. Holiday for Strings (Pizzicato sections)

This is a great instrumental piece by David Rose (perhaps best known for having written 'The Stripper'). It was composed in 1942 and features pizzicato (plucked) strings throughout and sweeping strings in the middle section. Today we're just concentrating on the pizzicato strings.

# 1 The Style (Style>Movie&Show>Showtune)

Tyros5 owners will find the song title 'Holiday for Strings' in their Music Finder list. Select it and it will gives you the basic setting ready made.

Otherwise... press the [MOVIE&SHOW] style category button on the keyboard's panel. Now find and select the 'Showtune' style. Make sure that the [ACMP] button is switched on - and then save your work so far in one of the Registration Memory buttons.

# 2 RIGHT1 (Voice>Strings>Pizzicato)

Select the RIGHT1 voice part and then press the [STRINGS] voice category button before choosing the voice named 'Pizzicato'. Set the Right1 volume to 100.

# 3 HARMONY

Next press [DIRECT ACCESS] followed by [HARMONY/ECHO] and set all the controls on the HARMONY/ECHO page as shown for Elizabethan Serenade in fig.3 opposite.

# 4 RIGHT3 (Voice>percussion>Glockenspiel)

Select the RIGHT3 voice part select the [PERCUSSION] voice category button before choosing the 'Glockenspiel' voice Set the volume of the Right3 voice to 80.

Note: I've used Right3 here, rather than Right2 because if you have a Tyros5 you'll find that there is already a Pizzicato String in the Right 1 voice section and a Glockenspiel in Right3.

The [RIGHT2] voice button should be switched off.

Make sure that the Right1 and Right3 voice parts are switched on and save the completed registration over the one you saved earlier (thereby updating the registration button with the latest data).

When you've finished the screen should look like fig.4. I play this at tempo 154, but I'll leave that up to you...

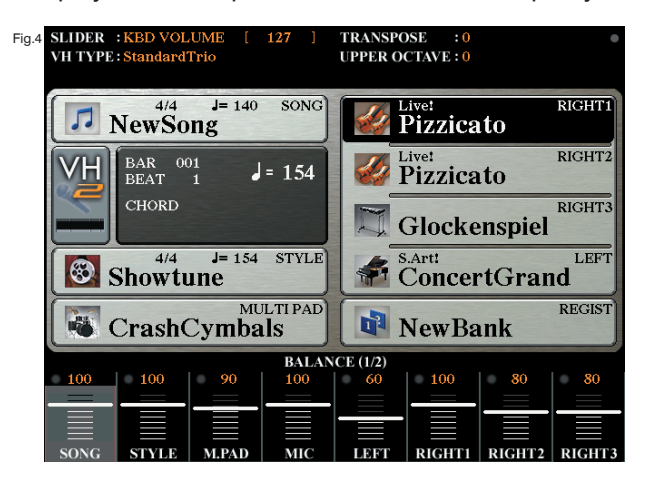